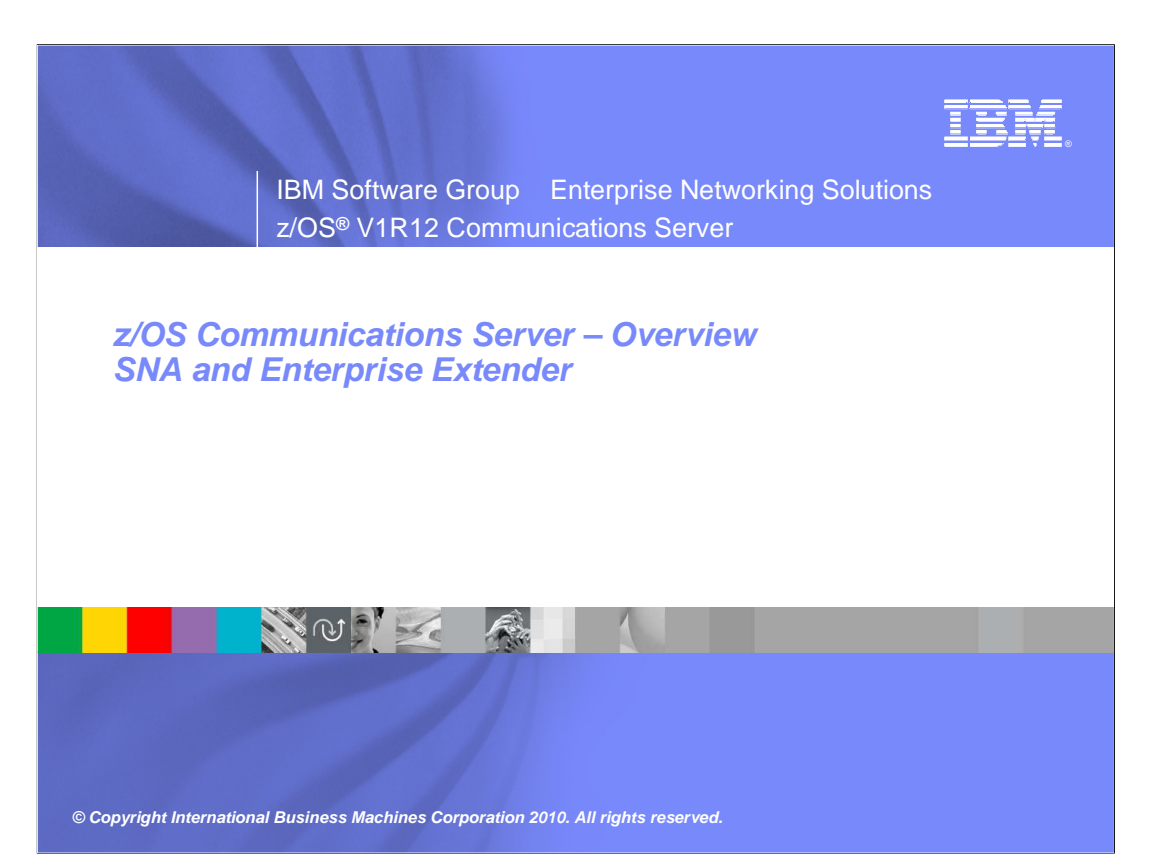

 The charts in this presentation cover those new functions in the SNA and EE theme in z/OS® V1R12 Communications Server.

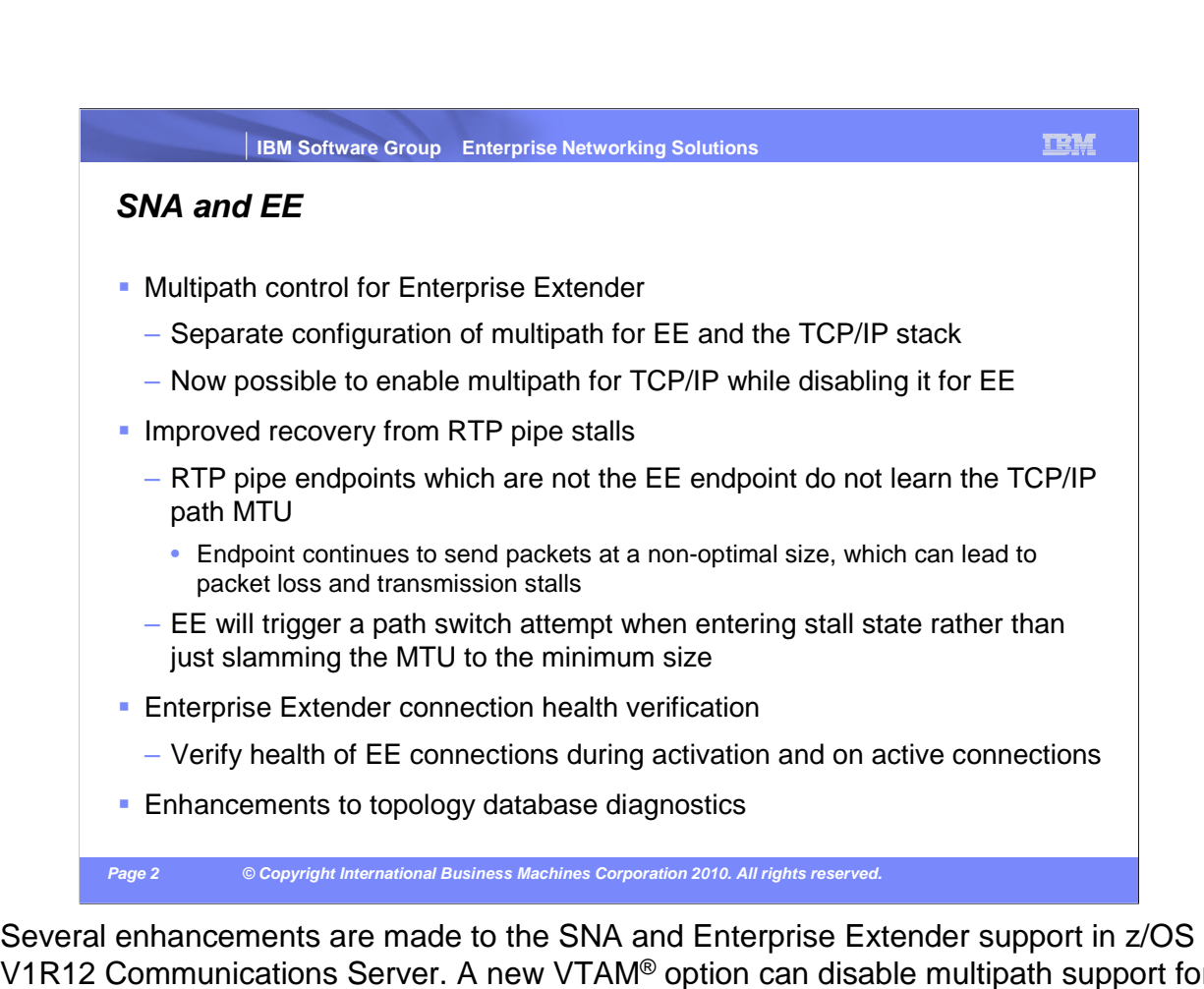

V1R12 Communications Server. A new VTAM<sup>®</sup> option can disable multipath support for Enterprise Extender while allowing multipath to be enabled for TCP/IP applications. RTP pipe stall recovery is improved in cases where the path MTU changes on an existing RTP pipe. VTAM can now verify that all five UDP ports can be used to communicate with an Enterprise Extender partner, both at start and on a periodic basis. And topology database diagnostics are improved for cases where a TDU war can be occurring.

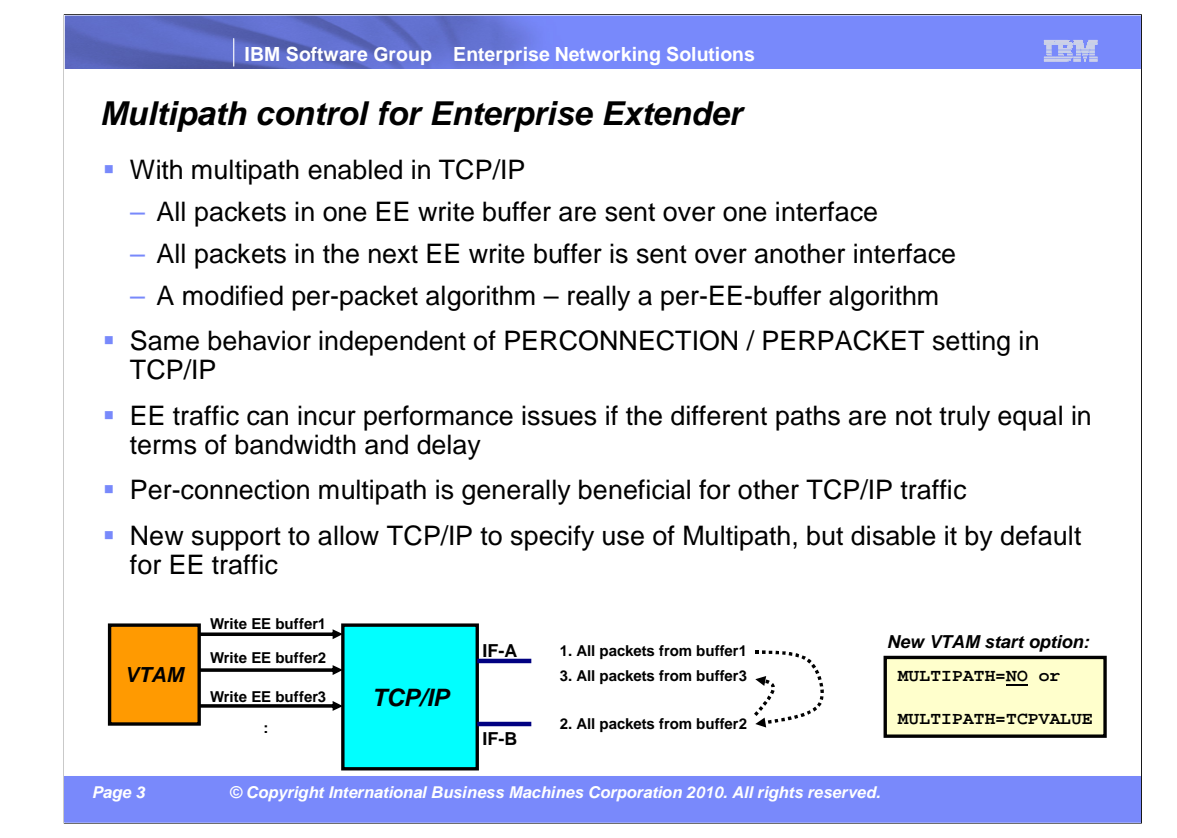

 The z/OS Communications Server TCP/IP stack allows two values to be coded for multi- path routing. The stack can perform multi-path routing on a per-packet or a per-connection basis. When multi-path routing was enabled for EE it was designed to use a hybrid of the two functions. The fast UDP component has no knowledge of SNA sessions therefore per connection multi-path routing cannot be done. The fast UDP layer will send all the data over the same path for each dispatch which can contain multiple EE packets. The next dispatch of fast UDP will use the next route in a round-robin fashion.

 You should enable multi-path routing using per-connection instead of per-packet. The EE implementation uses an algorithm that is similar to per-packet multi-path routing. If you want to use per-connection multi-path for other applications, you need to specify per- packet multi-path routing behavior for Enterprise Extender. Analysis has shown that HPR performance can decrease when packets are consistently delivered out of order. Multi- path routing increases the chances of packets arriving out of order and can therefore negatively affect HPR performance.

 z/OS Communications Server has a new function to allow multi-path routing to be enabled in the stack but disabled for Enterprise Extender. This will allow TCP applications to benefit from utilizing multiple paths and prevent HPR performance problems on EE connections. The start option will allow EE connections to use the MULTIPATH setting in the TCP/IP profile or to disable multi-path routing for EE connections only. Because of the known concerns with EE multi-path routing, the start option will default to off which disables multi-path routing for EE.

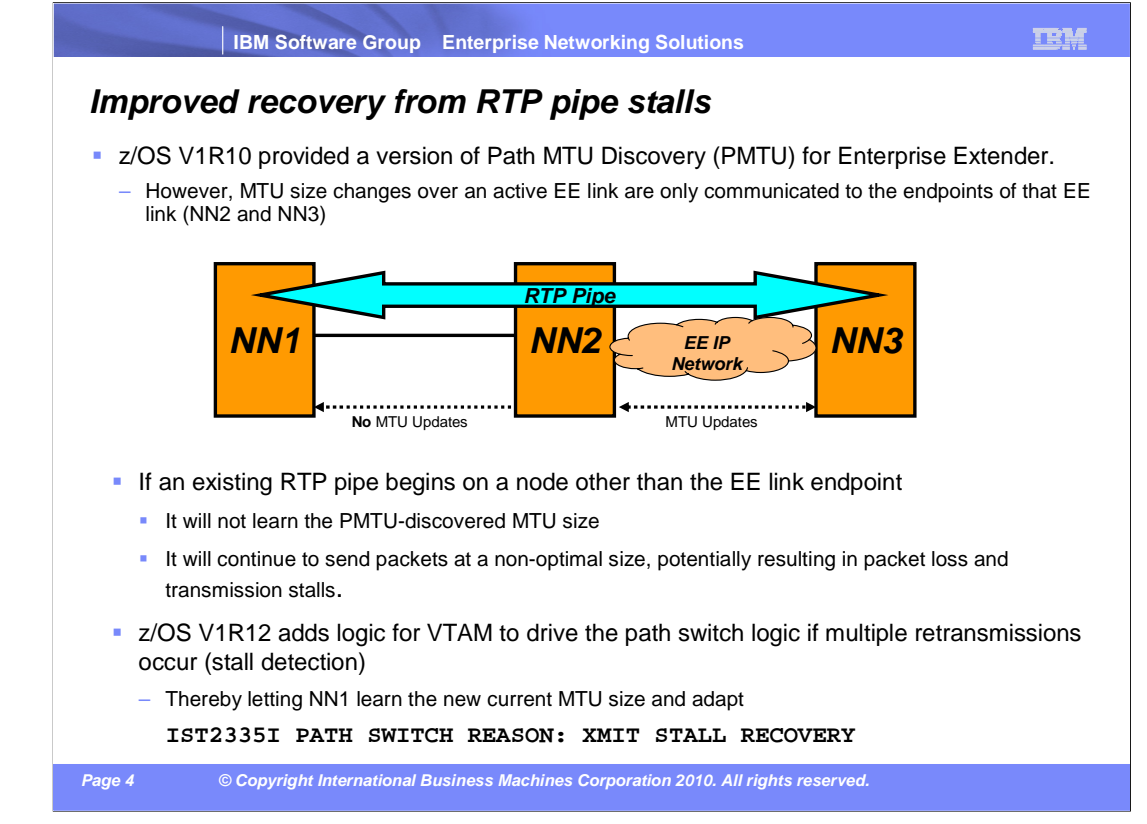

 z/OS V1R10 Communications Server implemented the path MTU discovery function for Enterprise Extender. This function dynamically updates the EE MTU size for the Enterprise Extender connection when changes are detected in the IP network. If the HPR endpoint is not the same as the EE endpoint then the HPR endpoint does not benefit from the MTU updates.

 Also, VTAM can detect a transmission stall. When a stall is detected, VTAM issues message IST2245I informing the operator of the stall condition. VTAM will issue message IST2246I every thirty seconds while in the stall state. Finally message IST2247I is issued when the stall is alleviated. The transmission stall is detected by one of the RTP endpoints of the pipe. Therefore the node detecting the problem cannot have the EE connection as the first hop and it will not receive MTU updates.

 The HPR connection can start with an NLP size of 4K. A change in the IP network can cause the data size of the EE TG to decrease from 4K to 1500. The RTP endpoint at NN1 still has 4K as the NLP size and continues sending 4K data. Data is discarded in the IP network and the HPR connection will detect a transmission stall.

 The current HPR architecture does not contain a method for one node to pass an updated NLP size to another. This information is calculated in the route setup RU when the connection is started or during a path switch.

whisna.ppt **Page 4 of 9**  This solution will enhance the RTP transmission stall logic to force a path switch. The path switch will send a route setup on the connection and calculate the updated MTU/NLP information from the EE ANR hop of the connection. It is anticipated that the path switch will choose the same route as before. The benefit is the new NLP size is sent to the RTP end-point that will alleviate the transmission stall.

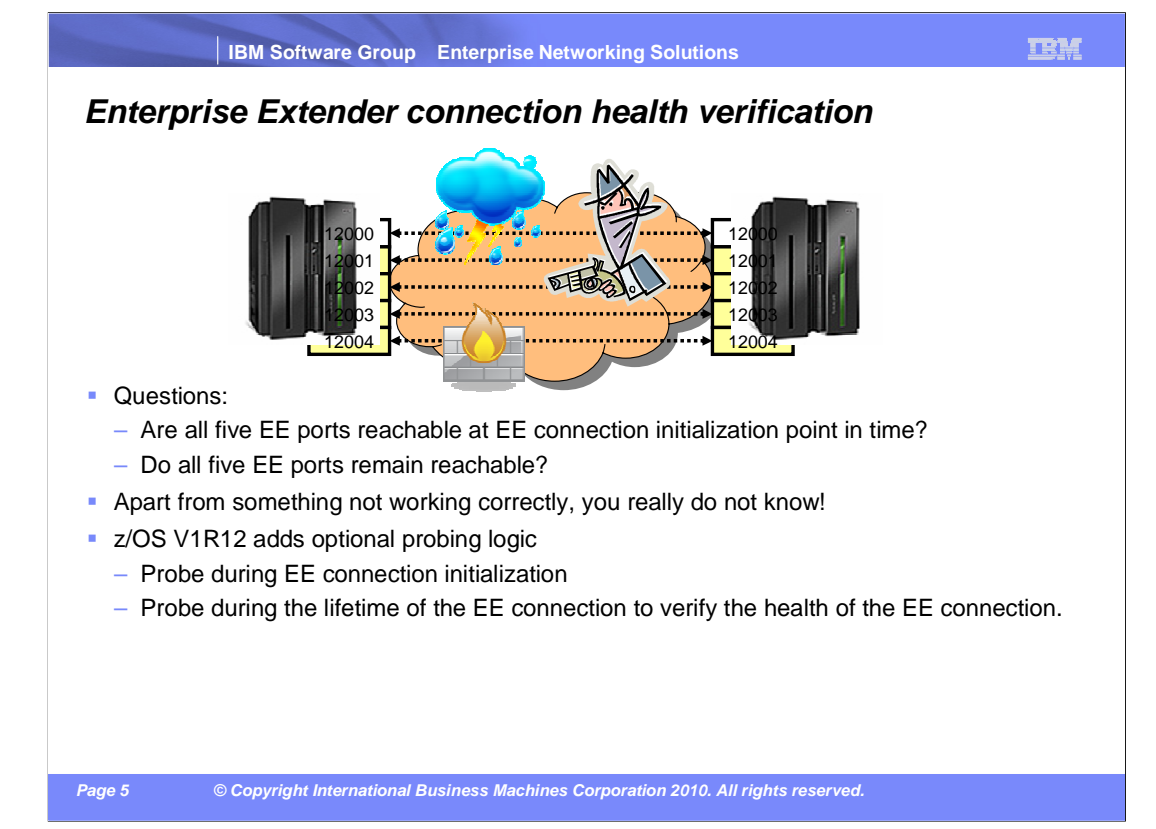

 VTAM uses ports 12000 through 12004 for Enterprise Extender connections. One or more ports can be blocked at the time of the activation of the EE connection and when the EE connection is active. A port can be blocked due to a firewall or some other condition. VTAM can still activate an EE connection, even if one or more ports is blocked.

 When the operator issues the command D NET,EEDIAG,TEST=YES, VTAM sends the test probe using all five ports to detect the connectivity problem. It is a manual method to determine the connectivity problem of all EE connections. When a customer has many EE connections, it is not easy to detect EE connection problems manually.

 In z/OS V1R12, VTAM is updated to verify the health of the EE connection during the brings up the EE connection. activation of the EE connections and to verify the health of the active EE connections. VTAM sends a probe to the remote partner on all five ports during the activation of the EE connection to verify the health of the EE connection. If it finds one or more ports blocked or unreachable, it issues an error message and it does not bring up the EE connection. If VTAM finds that the remote partner does not support the probe, it issues a message and it

 EE connection. If the remote partner is not reachable using any port for any reason, VTAM VTAM also sends the probe to the remote partner at a user specified interval on an active issues a highlighted error message if it is not already present. The highlighted error message stays on console until the operator clears the message or all active EE connections receive a successful EE health verification.

 There are three user specified interval options. The first option is EEVERIFY=NEVER which means do not send any probes. The second option is EEVERIFY=ACTIVATE which means probe during connection initialization. The third option is EEVERIFY=timer-interval which means probe during initialization and periodically at the specified timer-interval.

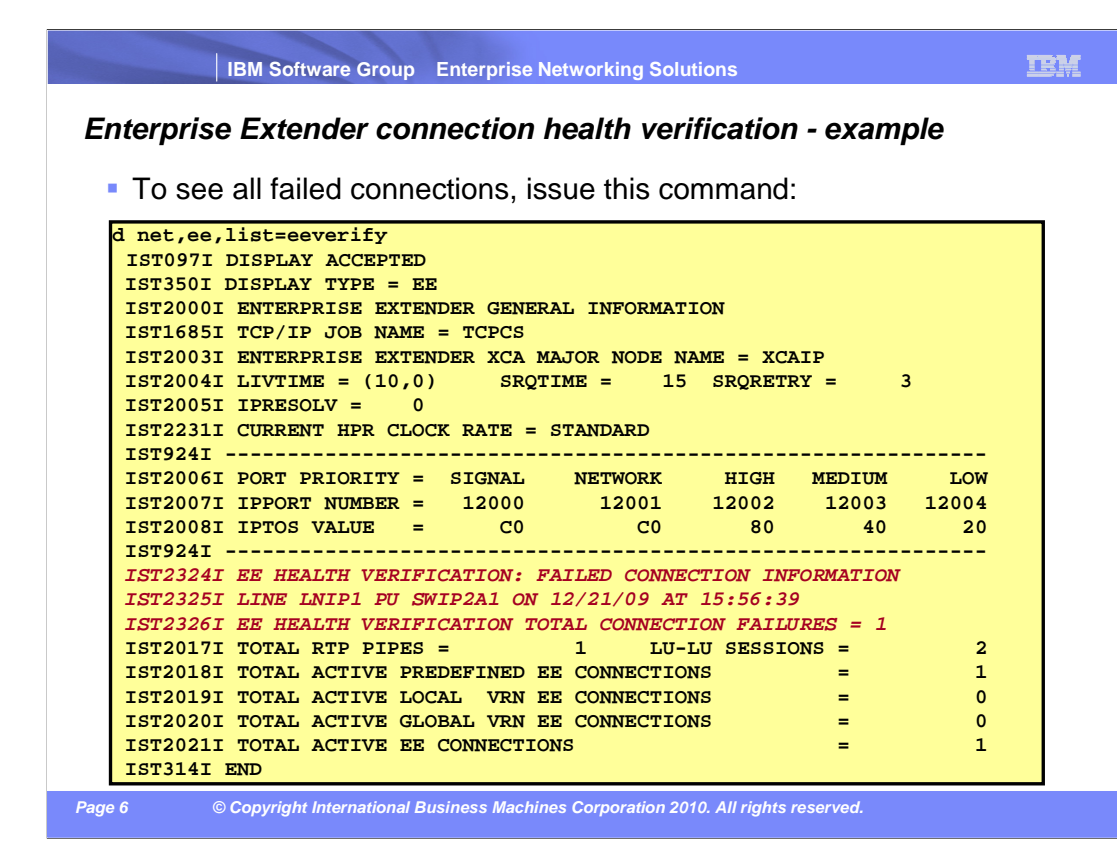

 When the D NET,EE,LIST=EEVERIFY command is issued, the display output includes the header message IST2324I, the health verification failed message IST2325I (one per connection), and the total number of failed health verification connections message IST2326I. If there were no failed EE health verification connections, the display output does not include message IST2325I.

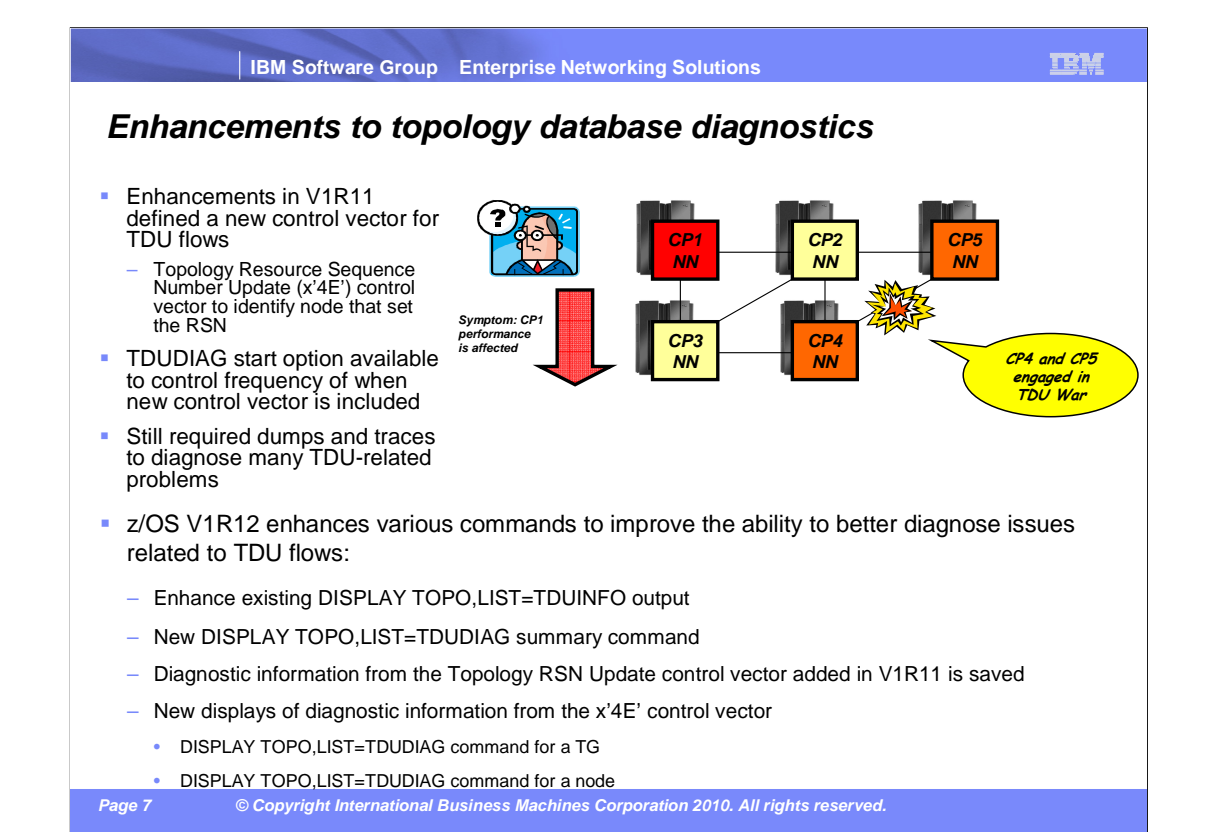

 The term "TDU war" defines a situation where two, or more, APPN network nodes erroneously think they are responsible for reporting topology information about a node or a TG. This leads to an endless flood of TDU flows, where each node attempts to correct the topology information provided by the other node or nodes. Topology information is distributed across the network, impacting not just the two network nodes involved in the TDU war, but every node in the network. The volume of TDU flows can significantly degrade bandwidth throughout the network. A major concern with TDU wars, even beyond the performance impact, is that it is very challenging to determine the root cause of the TDU war. The biggest challenge is that the node experiencing the performance issues is often not one of the nodes that is generating all the topology updates flooding the network. In order to stop the TDU war, you need to identify which nodes are generating all the updates.

wnsna.ppt **Page 7 of 9**  The topology display enhancements in z/OS V1R12 Communications Server build on the TDUDIAG function introduced in V1R11. The DISPLAY TOPO,LIST=TDUINFO command output originally provided information about topology resource control vectors included in inbound TDUs. The command output is enhanced to also display information about topology resource control vectors included in outbound TDUs. In addition, information is displayed about the topology resources whose resource sequence numbers (RSN) are updated most frequently by the node where the display is entered. New DISPLAY TOPO,LIST=TDUDIAG commands are now available to display RSN update information received and sent in TDUs. A LIST=TDUDIAG summary command identifies topology resources with the most TDU activity that have associated RSN update information saved in the topology database. Once the resources are identified, the LIST=TDUDIAG command for a node or TG displays the RSN update detailed information.

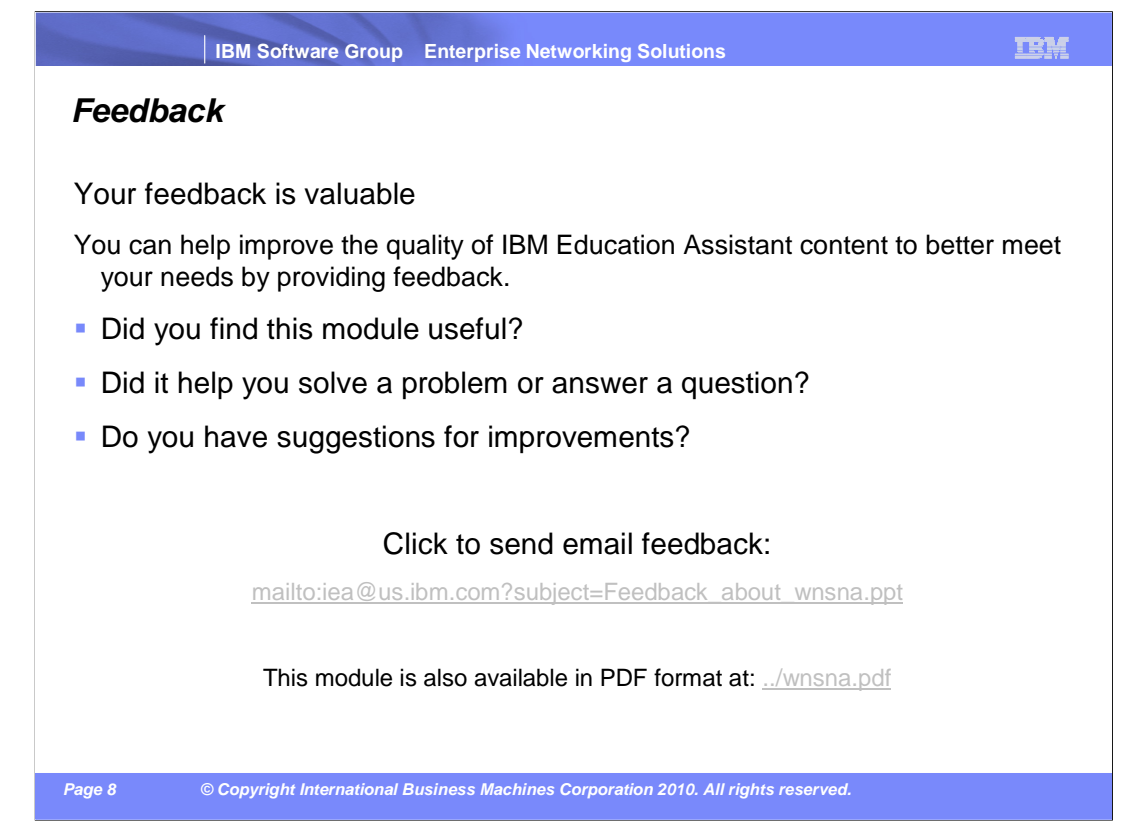

 You can help improve the quality of IBM Education Assistant content by providing feedback.

## **Trademarks, copyrights, and disclaimers**

IBM, the IBM logo, ibm.com, VTAM, and z/OS are trademarks or registered trademarks of International Business Machines Corp., registered in many jurisdictions worldwide. Other product and service names might be trademarks of IBM or other companies. A current list of other IBM trademarks is available on the web at "Copyright and trademark information" at http://www.ibm.com/legal/copytrade.shtml

THE INFORMATION CONTAINED IN THIS PRESENTATION IS PROVIDED FOR INFORMATIONAL PURPOSES ONLY. WHILE EFFORTS WERE MADE TO VERIFY THE COMPLETENESS AND ACCURACY OF THE INFORMATION CONTAINED IN THIS PRESENTATION, IT IS PROVIDED<br>"AS IS" WITHOUT WARRANTY OF ANY KIND, EXPRESS OR IMPLIED. IN ADDITION, THIS INFORMATION IS BASED ON IBM'S CURRE PRODUCT PLANS AND STRATEGY, WHICH ARE SUBJECT TO CHANGE BY IBM WITHOUT NOTICE. IBM SHALL NOT BE RESPONSIBLE FOR<br>ANY DAMAGES ARISING OUT OF THE USE OF, OR OTHERWISE RELATED TO, THIS PRESENTATION OR ANY OTHER DOCUMENTATION.<br>

© Copyright International Business Machines Corporation 2010. All rights reserved.

**Page 9 © Copyright International Business Machines Corporation 2010. All rights reserved.**